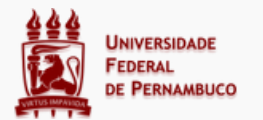

**CARD INTERATIVO** 

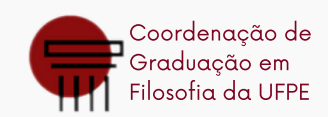

# Guia para Ingressantes

**PASSO 04** 

## **[Sig@](https://siga.ufpe.br/ufpe/index.jsp)**

### **[UFPE](https://id.ufpe.br/ufpe-id/#!/) ID**

### **E-mail [institucional](https://www.google.com/intl/pt-BR/gmail/about/)**

**01**

**02**

No Sistema de Informações e Gestão Acadêmica (Sig@) você pode acompanhar seu aproveitamento acadêmico, realizar matrícula ou trancamento de período, ver suas notas, etc. Então, o primeiro passo é fazer seu [primeiro](https://www.ufpe.br/documents/38970/2901007/Primeiro+Acesso+-+SIGA.pdf/b45b7f53-d16a-4f9c-a654-819f57399837) acesso no sistema.

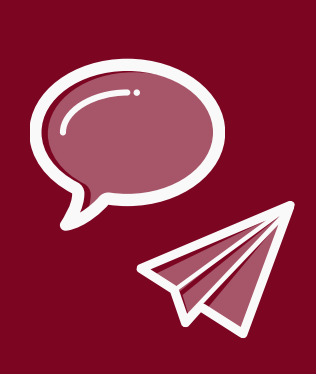

É gerado automaticamente e você o encontra dentro do seu Sig@. Assim que identificar seu e-mail institucional, você deve criar uma senha para ele na aba de serviços integrados, também dentro do siga. O acesso ao e-mail institucional é feito através do Gmail, [ferramenta](https://mail.google.com/) do Google Suite.

....................

**03 PASSO**

E

É a função que autentica serviços online e que permite o acesso aos serviços de tecnologia da informação e [comunicação](https://otrs.ufpe.br/otrs/public.pl?Action=PublicFAQZoom;ItemID=283) da UFPE com um único login e senha. Por isso, após identificar seu email institucional, você deve criar seu UFPE ID.

Google Suite é o pacote de serviços oferecidos pelo Google. Com ele, você terá acesso ao Gmail, Drive, Docs, Planilhas, Calendário, Sala de Aula, [Formulários,](https://www.ufpe.br/gsuite) e muito mais.

### **Início das Aulas**

**PASSO**

**PASSO**

--------

### **Mais alguma dúvida? Fala com a gente!**

 $\mathbf{f}$ 

Ingressantes via Sisu, no primeiro período, são matriculados [automaticamente](https://www.ufpe.br/agencia/noticias/-/asset_publisher/dlhi8nsrz4hK/content/ingressantes-na-graduacao-presencial-ja-estao-automaticamente-matriculados-no-semestre-2021-1/40615) nas disciplinas obrigatórias. Os docentes têm a lista de e-mail institucional de todos os matriculados e se comunicam por ele.

### ..................

Possuímos um Formulário Geral, onde você pode solicitar [comprovante](https://forms.gle/jn45kYXuFwgHTvqG6) de matrícula, declaração de vínculo, ementas de disciplinas, desbloquear o Sig@, entre outras solicitações.

Clique aqui para conhecer mais sobre nossos formulários, contatos da UFPE, sites do bacharelado e da licenciatura, dentre outras [informações](https://linktr.ee/graduacaofilosofiaufpe) relevantes.